## MagicMail Webmail Interface

CNS is proud to announce the upgrade of our webmail interface beginning July 29, 2008. Our new webmail interface, MagicMail, will offer our customers additional filtering options and enhanced features that can be customized according to the user's preferences.

Because of our upgrade to MagicMail, webmail users will notice that the format of the screens they use are different. In order to help our customers understand the new webmail features, we've created a brief overview of the functionality of the screens and included screen shots. We hope this guide will help our users understand the new screens and allow for an easy transition to MagicMail.

If you have any questions about MagicMail or your Internet service, please contact Technical Support. In Cairo, call 377-9515. In Baconton, Camilla or Pelham, call 336-7857. In Moultrie, call 891-3264. In Thomasville, call 227-7086.

Let's get started! From your CNS Internet homepage, users will click the "Check Mail" or "Email" link at the top of their page. To use the webmail interface, click on the link and you will be directed to the MagicMail homepage. The new page will look like the screen below.

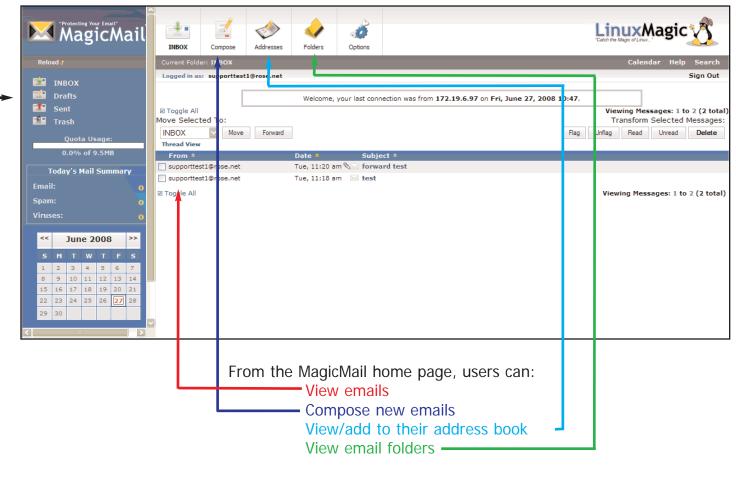

The Options feature at the top of the page allows users to customize their settings in order to help organize and manage their email.

On the left of the MagicMail home page, the user can view their Inbox Folder, Drafts Folder, Sent Items Folder and Trash Folder.

## MagicMail Webmail Interface

From your CNS Internet home page, click the "Check Mail" or "Email" button and click on the Account Management link. By clicking on the buttons on the left, the user can access their Webmail, Spam Management and Email Options.

| "Protecting Yo<br>Mag                                                                                                    | icMail <sup>®</sup>                                                                                                    | Logout Help |
|----------------------------------------------------------------------------------------------------|----------------------------------------------------------------------------------------------------|-------------|
| Logged in as:<br>supporttest1@rose.net<br>Main Menu<br>Webmail<br>Spam Management<br>My Email Options<br>Help<br>Logout<br>Security Status<br>Anti-Spam / Anti-Virus<br>Enabled | MagicMail Server User Interface<br>Welcome to the User Site for the MagicMail System.<br>This is where you can setup and configure all your email options.<br>For help on using this system, please refer to the HELP link above |             |

## MagicMail Spam Management

From this screen the user can customize their spam filtering options. The user can define specific whitelists, those emails to accept, and blacklists, those emails to reject. The user can also view their spam logs and quarantined mail.

| Protecting W<br>Mag                    | icMail <sup>®</sup>                                                                                                    | 5    |
|----------------------------------------|----------------------------------------------------------------------------------------------------|------|
|                                        | Logout                                                                                                    | Help |
| Logged in as:<br>supporttest1@rose.net | SPAM AND VIRUS SETTINGS                                                                                                    |      |
| » Main Menu                            | Anti-Spam Protection                                                                                                    |      |
| 🚻 Home                                 | The MagicMail personal spam filter works to filter spam messages regardless of<br>whether you use Webmail or a client like Outlook Express. By default, the spam<br>filter guarantines spam messages in a folder called "Spam". Once activated, this |      |
| 🔄 Webmail                              | folder is viewable in your webmail, or using IMAP. We recommend that you<br>routinely check this folder to ensure no legitimate email is getting caught. All                                                                                         |      |
| 📳 Spam Management                      | quarantined mail is automatically deleted after 10 days.                                                                                                    |      |
| Anti-Virus Info                        | Enabled Your Anti-Spam protection is enabled                                                                                                    |      |
| Spam Logs                              | Click here to disable                                                                                                    |      |
| Quarantined Mail                       |                                                                                                    |      |
| 🌉 My Email Options                     | <ul> <li>O Normal, (w/Quarantine)</li> </ul>                                                                                                    |      |
| 🝸 Help                                 | O () Strict                                                                                                    |      |
| Logout                                 |                                                                                                    |      |
|                                        | Customize Rules (NOT RECOMMENDED)                                                                                                    |      |
|                                        | Edit Spam Lists                                                                                                    |      |
|                                        | <ul> <li>O Subject Blacklist</li> <li>From Blacklist</li> </ul>                                                                                                    |      |
|                                        | 7 From: Blacklist 📓                                                                                                    |      |
|                                        |                                                                                                    |      |

## **MagicMail Email Options**

This screen allows the user to customize their email options. Users can choose Forwarding to send their email to another email address and or set the Vacation Message/Auto Responder option. The user can also change their account password from this screen.

|                                      |                                                                                                    |                                                                                                    |                  | Logout               |  |  |  |
|--------------------------------------|----------------------------------------------------------------------------------------------------|----------------------------------------------------------------------------------------------------|------------------|----------------------|--|--|--|
|                                      |                                                                                                    |                                                                                                    |                  |                      |  |  |  |
|                                      | My Email Options                                                                                                    |                                                                                                    |                  |                      |  |  |  |
| Logged in as:<br>pporttest1@rose.net | My Email Options provide the                                                                                                    |                                                                                                    |                  |                      |  |  |  |
|                                      | set a vacation/auto-reply me                                                                                                    | essage, and change                                                                                                    | e password of yo | our mailbox.         |  |  |  |
| Main Menu                            | Forwarding   Vacation                                                                                                    | Message / Auto Re                                                                                                    | sponder   Chano  | e Password           |  |  |  |
| Home                                 | Encell Add                                                                                                    |                                                                                                    | 1                | u.l.                 |  |  |  |
| Webmail                              | Email Add                                                                                                    | resses Using Th                                                                                                    | Virus Check      | Help<br>Delivered To |  |  |  |
| Spam Management                      | supporttest1@rose.net                                                                                                    | Spam Check<br>Enabled                                                                                                    | Enabled          | This mailbox         |  |  |  |
| 1y Email Options                     | supportesti@iose.net                                                                                                    | Enabled                                                                                                    | Ellabled         | This mailbox         |  |  |  |
| ry Entail Options                    |                                                                                                    |                                                                                                    |                  |                      |  |  |  |
|                                      | Forwardin                                                                                                    | g (supporttest)                                                                                                    | l@rose.net)      | <u>Help</u>          |  |  |  |
|                                      | Once enabled, email will no lo                                                                                                    | This option allows you to forward your incoming email to an address of your choice.<br>Once enabled, email will no longer be stored on our servers but will instead be<br>forwarded to the address entered in the box below. |                  |                      |  |  |  |
|                                      | • (Add                                                                                                    | New Forward)                                                                                                    |                  |                      |  |  |  |
|                                      |                                                                                                    |                                                                                                    |                  |                      |  |  |  |
|                                      |                                                                                                    | Add New Forwar                                                                                                    | lew Forward      |                      |  |  |  |
|                                      | Vacation                                                                                                    | Message/Auto                                                                                                    | Responder        | <u>Help</u>          |  |  |  |
|                                      | The vacation message feature will automatically reply to emails you receive with the custom subject and message body that you enter below. This is useful if you are going to be away from your email or would like an automatic reply to all emails you receive. You will continue to receive email to this address.<br>Enable vacation message: |                                                                                                    |                  |                      |  |  |  |
|                                      |                                                                                                    |                                                                                                    |                  |                      |  |  |  |
|                                      |                                                                                                    | Subject as will appear on reply email:<br>(Default: Auto-Response from ) (max 250 characters)                                                                                                    |                  |                      |  |  |  |
|                                      | Vacation Mes                                                                                                    | ssage Text:                                                                                                    | ,                |                      |  |  |  |
|                                      |                                                                                                    |                                                                                                    |                  | X                    |  |  |  |
|                                      |                                                                                                    | Update Vacation Message Change Password Help                                                                                                    |                  |                      |  |  |  |
|                                      |                                                                                                    |                                                                                                    |                  |                      |  |  |  |
|                                      | This will update your mailbox password and it will affect all of your email addresses                                                                                                    |                                                                                                    |                  |                      |  |  |  |
|                                      | Please Enter your Current Password for confirmation:                                                                                                    |                                                                                                    |                  |                      |  |  |  |
|                                      | *Current Pas                                                                                                    | sword:                                                                                                    |                  |                      |  |  |  |
|                                      | Please enter your New Passwo                                                                                                    | Please enter your New Password and Confirm it:                                                                                                    |                  |                      |  |  |  |
|                                      | *New Password: (min 5 chars)                                                                                                    |                                                                                                    |                  |                      |  |  |  |
|                                      | *Confirm Password:                                                                                                    |                                                                                                    |                  |                      |  |  |  |
|                                      | * Indicates required fields                                                                                                    | L                                                                                                    |                  |                      |  |  |  |
|                                      | Update Password                                                                                                    |                                                                                                    |                  |                      |  |  |  |
|                                      |                                                                                                    |                                                                                                    |                  |                      |  |  |  |